# What is the Tests & Quizzes User Activity Report?

The User Activity Report in Tests & Quizzes displays a list of all assessment submissions for a specific student, including submissions that are no longer available.

## Select Tests & Quizzes.

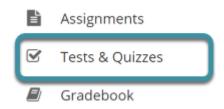

In the target Sakai site, select **Tests & Quizzes** from the Tool Menu.

### Select User Activity Report.

| ✓ TESTS & QUIZZES |     |                  |                |           |                      | <b>%</b> Link | ? Help | × |  |  |
|-------------------|-----|------------------|----------------|-----------|----------------------|---------------|--------|---|--|--|
| Assessments Add   | A b | Assessment Types | Question Pools | Event Log | User Activity Report | Trash         |        |   |  |  |

Select **User Activity Report** from the Actions Menu.

#### Choose a student.

| ✓ TESTS & QUIZZES |             |     |                  |                |           |                      | <b>%</b> Link | ? Help | × |  |  |
|-------------------|-------------|-----|------------------|----------------|-----------|----------------------|---------------|--------|---|--|--|
|                   | Assessments | Add | Assessment Types | Question Pools | Event Log | User Activity Report | Trash         |        |   |  |  |

#### User Activity Report: Student Kinne

| Fi | lter by Studer<br><u>Title=</u> | <ul> <li>✓ Kinne, Student (sv_skinne<br/>Lee, Student (sv_hlee11)<br/>Paulin, STudent (sv_mpau<br/>Student, Oliver (sv_obatch</li> </ul> | ıli1)                | Percentage | Score/Total Points |
|----|---------------------------------|----------------------------------------------------------------------------------------------------|----------------------|------------|--------------------|
|    | Quiz 1                          | 324                                                                                                    | Oct 6, 2021 11:33 AM | 0%         | 0/20               |
|    | Quiz 1                          | 324                                                                                                    | Oct 6, 2021 11:35 AM | 0%         | 0/20               |

Choosing a student from the **Filter by Student** dropdown menu will display the User Activity Report data for that specific user.

View student assessment activity.

3

#### User Activity Report: Oliver Student

| Filter by Stud | Student: Student, Oliver (sv_obatchelor) |                       |            |                    |  |  |  |  |  |
|----------------|------------------------------------------|-----------------------|------------|--------------------|--|--|--|--|--|
| <u>Title</u>   | Assessment ID                            | Submit Date           | Percentage | Score/Total Points |  |  |  |  |  |
| Quiz 1         | 324                                      | Apr 13, 2021 12:00 PM | 0%         | 0/20               |  |  |  |  |  |
| Quiz 1         | 324                                      | Oct 6, 2021 11:33 AM  | 0%         | 0/20               |  |  |  |  |  |

The assessment **Title**, **Assessment ID**, **Submit Date**, **Percentage**, **and Score/Total Points** will be displayed for all of the assessments the selected student has taken.

Selecting the title of the assessment on a report line will display the individual student submission.